# How Do I QUERY?

If your organization is registered with the NPDB and eligible to query:

# SIGN INTO YOUR NPDB ACCOUNT

## ACTIVATE CONTINUOUS QUERY

For the same price as a One-Time Query, get initial query results for enrolled practitioners, *plus* updates on any new or updated reports for one year. Data Bank administrators must activate Continuous Query for their organization's NPDB account.

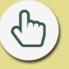

#### CHOOSE "QUERY"

On the Query Options page, select "Start a Query or Enrollment." Start a new enrollment if your organization has activated Continuous Query, or you may start a new One-Time Query.

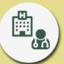

## PERSON OR ORGANIZATION?

Choose the type of query subject: a practitioner (e.g., physician, dentist, nurse) or an organization (e.g., pharmacy, nursing facility, home health agency).

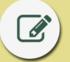

#### **COMPLETE THE QUERY FORM**

Fill out as many fields as possible to ensure a timely and accurate response.

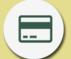

#### CHOOSE A PAYMENT METHOD

Enter a credit card, or select a stored credit card or a previously-established electronic funds transfer (EFT) account.

#### **GET YOUR QUERY RESPONSE**

In most cases, your response will be available right after you submit the form. If additional processing is needed for a response, you will see a Temporary Record of Submission, and you will be notified when your response is available.

www.npdb.hrsa.gov